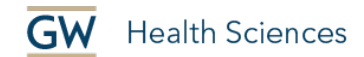

# How to Record Your Webcam in YouTube

You can record your webcam feed directly into YouTube if you set up a streaming "Go Live" session. No one can watch this session live (unless you send them a link). You are just using the streaming service to get a recording, which you can then embed in your Blackboard course, (see the second half of "How to Upload a Video to YouTube and Embed it in Blackboard").

## Sign-in to YouTube

The first step is to sign-in to YouTube.com. YouTube is owned by Google, but GW has disabled the YouTube function for GW Google Email accounts. So, you'll need to use a different Google/YouTube account in order to sign-in. You can use a personal Google account. You will need to open a different browser to sign-in to YouTube if you're already signed-in to GWmail.

You will be prompted to request access to use the streaming service. This usually takes around 24 hours.

### Start the Live Streaming Feature

- Click the camera icon in the upper-right corner of the screen.
- Click "Go Live."

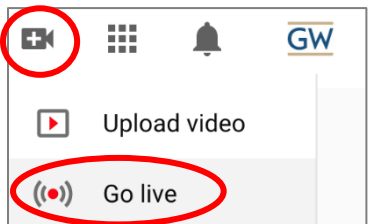

Allow for recording from your webcam and microphone.

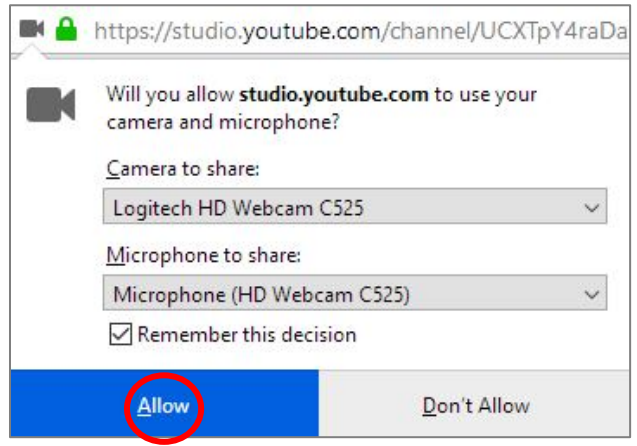

# Set up Your Live Stream Recording

Click on the camera icon to the left to start a webcam live stream, (see below). Give your video a title.

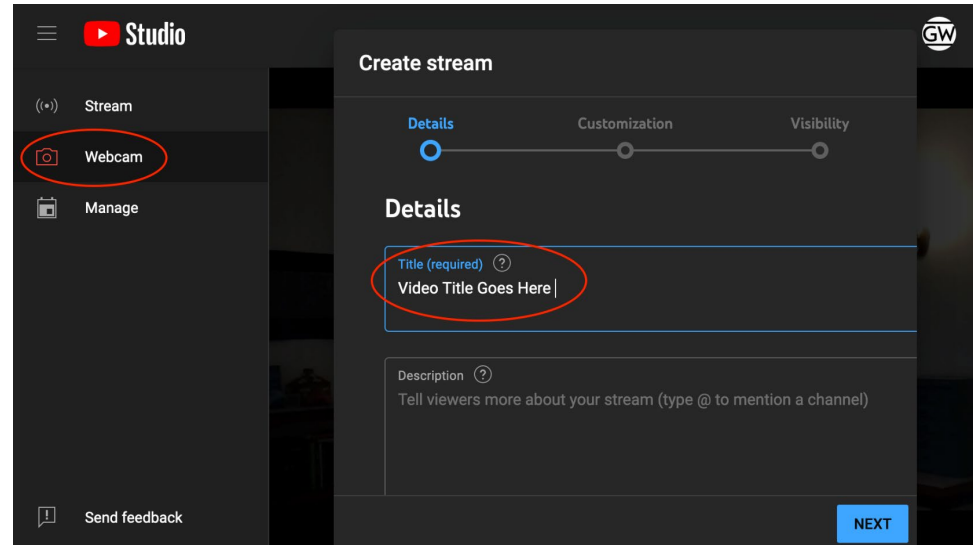

Scroll down in the settings and confirm that this video is not targeting children and click Next.

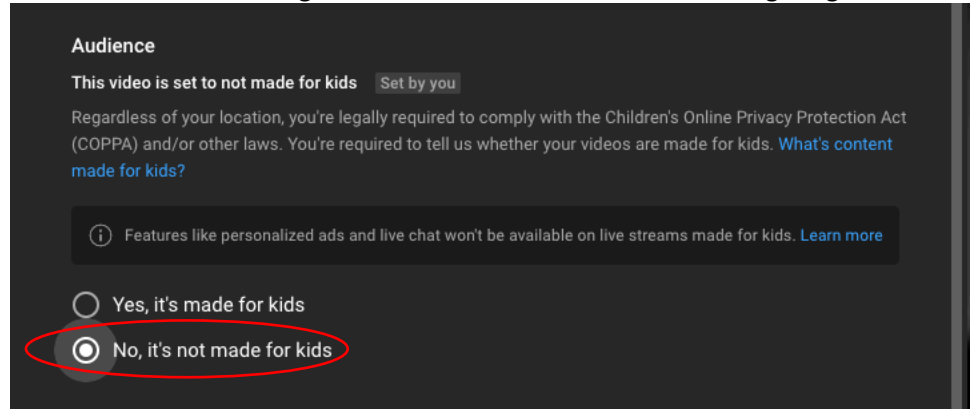

Leave the settings under the Customization tab at the default setting and click Next.

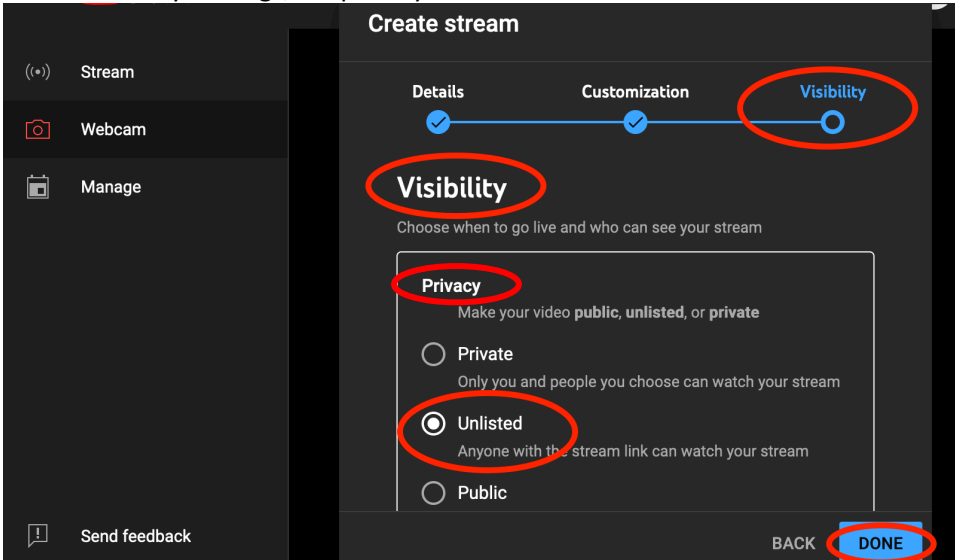

#### Under Visibility settings, set privacy to Unlisted and click Done.

## Click Go Live to start recording.

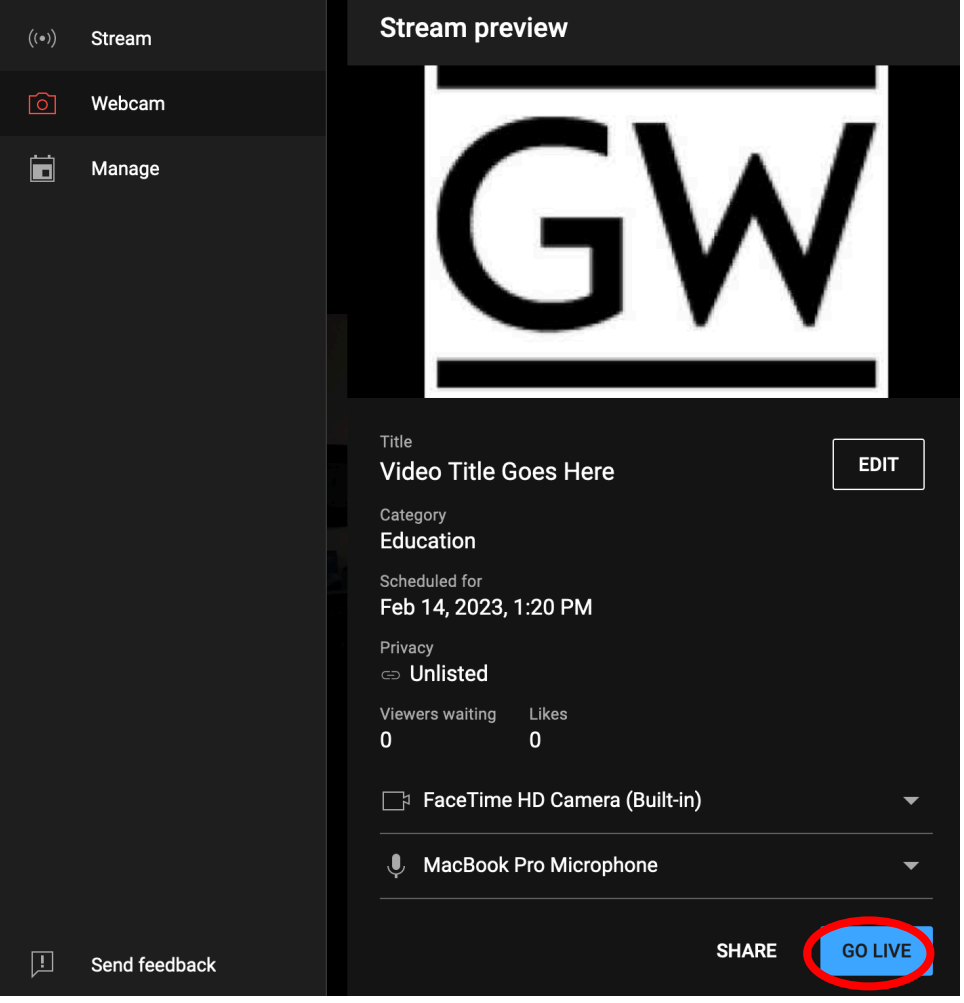

• When finished, click End Stream.

## Find Your Recording

- Click on your avatar in the upper right-hand corner of the screen.
- Click on Your Channel.

![](_page_3_Picture_3.jpeg)

Click on "Manage Videos" in the upper right.

![](_page_3_Picture_5.jpeg)

Click on the "Live" tab and your new livestream recording should be listed there.

![](_page_3_Picture_7.jpeg)

# Need more assistance?

Karen Foote, Instructional Technology Specialist, foote@gwu.edu Linda Cotton, Senior Instructional Technologist, cottonl@gwu.edu Laurie Lyons, Assistant Dean, Academic Planning and Curriculum Management, *Ibl@gwu.edu*